# **Personal Cat** (PC) Specifications & Operating Instructions **Calcule 200** Subject to change without notice. **SPECIFICATIONS:**

### **SYSTEM SOFTWARE:**

### **OPERATING YOUR PC :**

## **BOOTING:**

#### **Standard input:**

- **1) Bilateral frontal whisker array.**
- **2) Bilateral adjustable audio dishes (range 10Hz–30,000Hz).**
- **3) Stereoscopic scanning device with night vision amplification.**
- **4) Velcro flavor-sampling device/energy collector/groomer. ®**
- **5) Twin front-mounted odor sampling devices, high-efficiency.**

#### **Standard output:**

- **1) Internally mounted purrbox.**
- **2) Single speaker with separate growl mode.**
- **3) Rear-mounted, fully-jointed semaphore device.**

#### **Processor:**

- **1) Parallel neuron array with Random Access Memory.**
- **2) Autonomic control of system software.**

**Included Hardware:**

- **1) Calcium-based skeletal structure.**
- **2) Byte-to-bit conversion array.**
- **3) Retractable document shredder/hole punch/mouse holder.**
- **4) Pawpad printer.**

**Also included: Natural fiber protective covering in various colors**

**Your PC will come preloaded with one of the following:**

**Conversion to EUNUCHS can be done by a simple operation. This is recommended to prevent the proliferation of cheap PC clones.**

**Bundled software may include the following: Mortal Kombat, Acrobat, Explorer, and Stuffit Expander.**

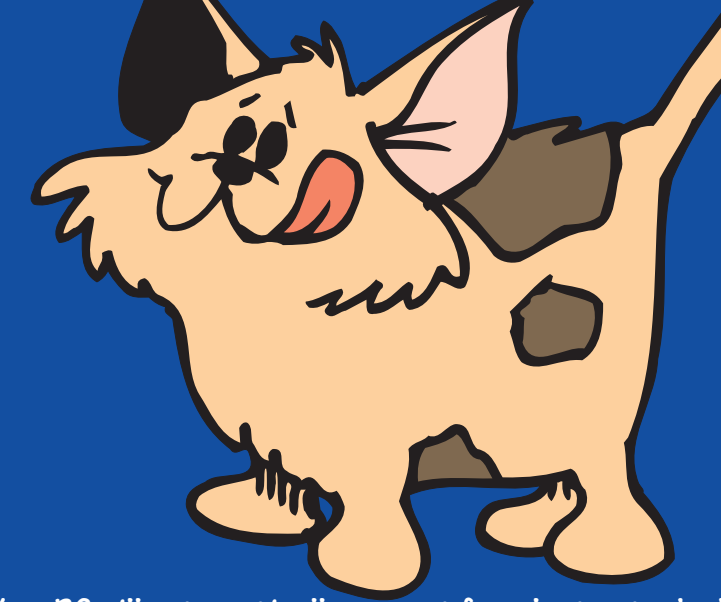

**Your PC will automatically convert from laptop to desktop as needed. DO NOT OPEN THE CASE. There are no user-serviceable parts inside.**

**PLEASE NOTE! Your PC is incompatible with units of type BIRD and FISH, unless appropriate security measures (such as a firewall) are installed.**

**To start up your PC, push the power button on any electric can opener.**

**Your PC has an energy-saving mode known as Sleep. Your PC will Sleep automatically if unused for a short period of time, or you may invoke the Sleep mode by placing your PC in a soft, warm area.**

**To wake your PC from Sleep mode, press the power button as in Start or gently tap any of the PC's input devices (see specs).**

**Warm Boot: Remove your shoe, then tap the PC gently with your toes. Cold Boot: Same technique as for Warm Boot, but leave your shoe on. Reboot: Repeat the Warm Boot or (as needed) Cold Boot.**

- **DOS (domestic shorthair).** ✤
- **OS (other shorthair).** ✤
- **MS (megasoft, installed in units with fuzzy covering).** ✤

**Cleaning your PC: Use only mild soap and water, no solvents. Surface wash only. Total immersion is not recommended. If partial immersion is necessary, wear protective hand and face gear. Make sure your PC is fully dry when finished. Do NOT blow dry.**

**Compatibility and Networking: Your PC is designed to independently assess compatibility with other Purchase.**

**Running EUNUCHS will generally give your PC greater compatibility with other PCs. It may be necessary to install a firewall between incompatible PCs as each may attempt to breach the other's security systems.**

**Compatible PCs may share thermal energy and cleaning tasks and may network for gaming purposes.**

**Your PC may tolerate one or more DOG units provided they occupy a subordinate position within the hierarchical structure.**

**Power Requirements: Alternating canned and dry cat food, direct supply of water, and continuous access to solar and thermal energy sources.**

### **TROUBLESHOOTING:**

✤ **PC has difficulty exiting: Perform a Warm Boot.**

✤ **PC shares files from usr/dinner/table/plates without permission: Boot your PC prior to running food-related**

- 
- **software.**
- 
- 
- 

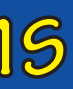

✤ **PC hangs up phone during connection to ISP: Try invoking** ✤ **PC appears to be frozen: PC is probably scanning for small Sleep mode prior to connecting to ISP. Discourage PC from interacting with "Mouse". If needed, perform a Warm Boot. life forms. Reboot until it responds.**

✤ **Deleted material not going to trash or recycling bin:**

**reprogram preferences in PC to**

**sys/litter\_box/deposit/target.aim.**